Stap 1: U heeft een email ontvangen van Netflix waarin staat dat uw gegevens klaar zijn om te downloaden. Open deze email en klik op 'Get information'.

## Your download is ready

Hi Dennis

The information you requested is ready to download. It will be available to download from the account settings page for the next 7 days.

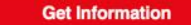

We're here to help if you need it. Visit the Help Centre for more info or contact us.

## The Netflix team

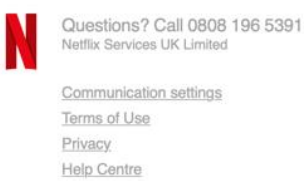

This message was emailed to [dennisnguyenphd@gmail.com] by Netflix as part of your Netflix membership. SRC: 62BBED82\_069d857a-3962-495e-ab23-7bf0abc79f23\_en-GB GB EVO

Stap 2: Via de link opent u een pagina van Netflix. Hier klikt u op de knop 'Downloaden'. U gaat nu *het gegevensbestand opslaan op uw computer. Zorg dat u het zo opslaat, dat u het in de volgende stap weer terug kunt vinden op uw computer.* 

## Je persoonsgegevens downloaden

**VERZOEKEN** 

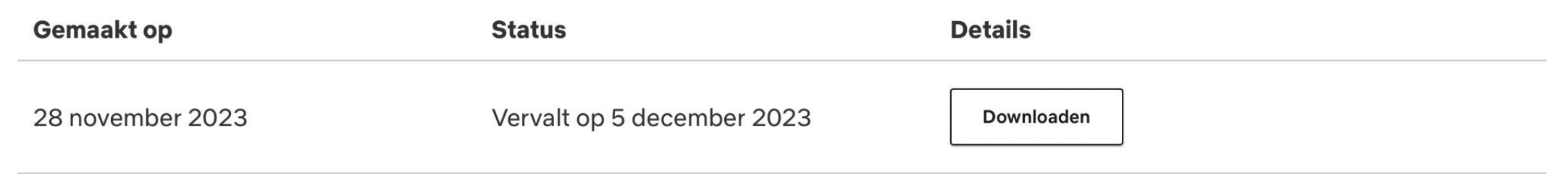